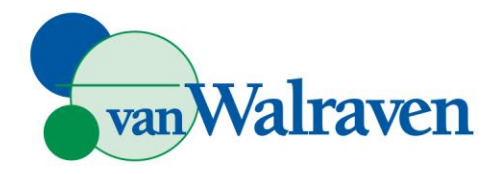

# Instellen Elektronisch bestellen via MessageService

### **Stamgegevens, Relaties, Leveranciers, <Leverancier>, Tabblad Elektronisch, Tabblad Verwerking:**

- o Elektronisch orderformaat: SALES005
- o Verwerking: MessageService.
- o Bij MessageService-instellingen:
	- Server: De URL verstrekt door Van Walraven
	- RelatieId: Uw Van Walraven debiteurennummer
	- Inlogcode: Verstrekt door Van Walraven
	- Wachtwoord: Verstrekt door Van Walraven
- o Bestandslocatie: Een directory op het netwerk waar (tijdelijk) de bestellingen/orderbevestigingen worden opgeslagen voordat ze verstuurd worden.

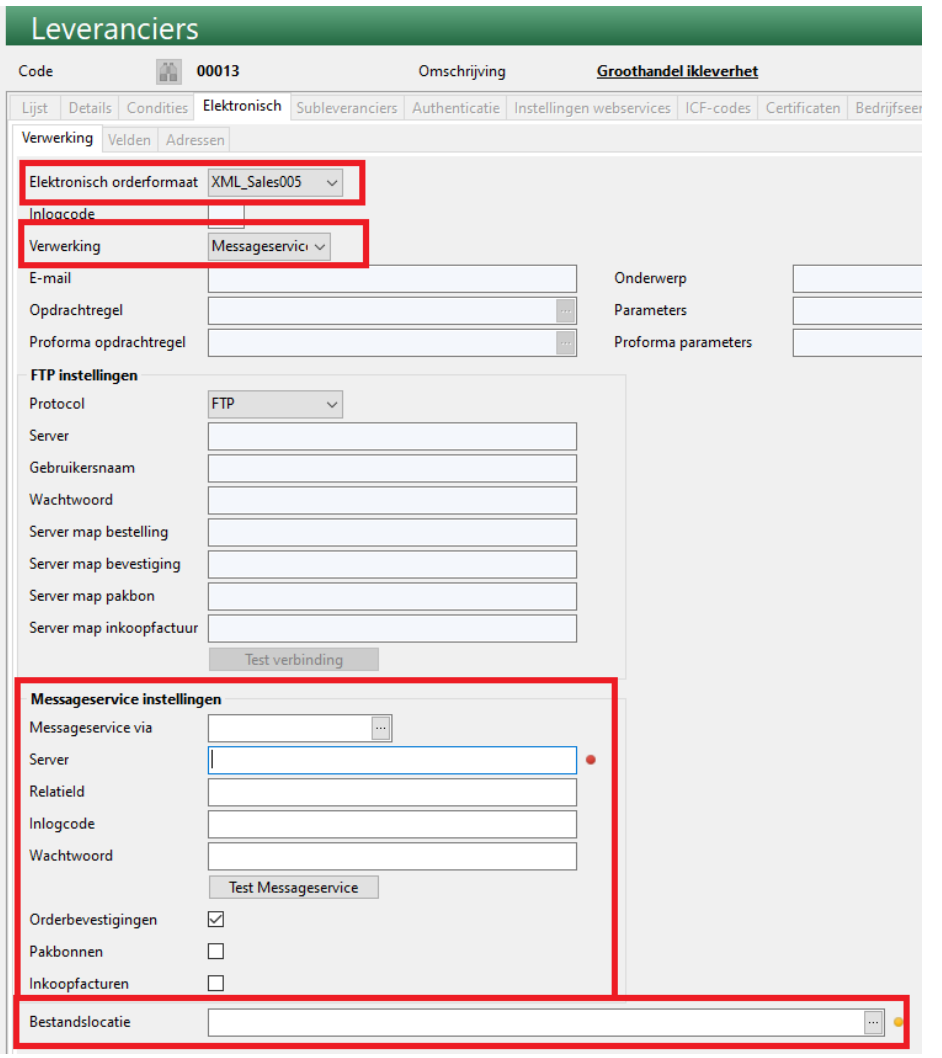

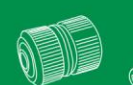

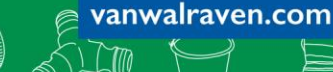

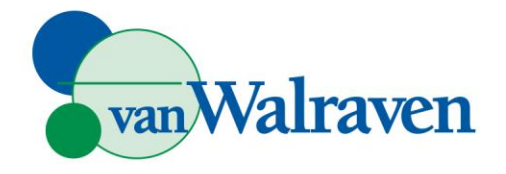

#### **Stamgegevens, Relaties, Leveranciers, < leverancier>, Tabblad Details:**

- o Veld GLN, de GLN van uw Van Walraven voorkeursvestiging. Te vinden op iedere [vestigingpagina.](https://www.vanwalraven.com/nl/vestigingen)
- o Bestelwijze op "Elektronisch"

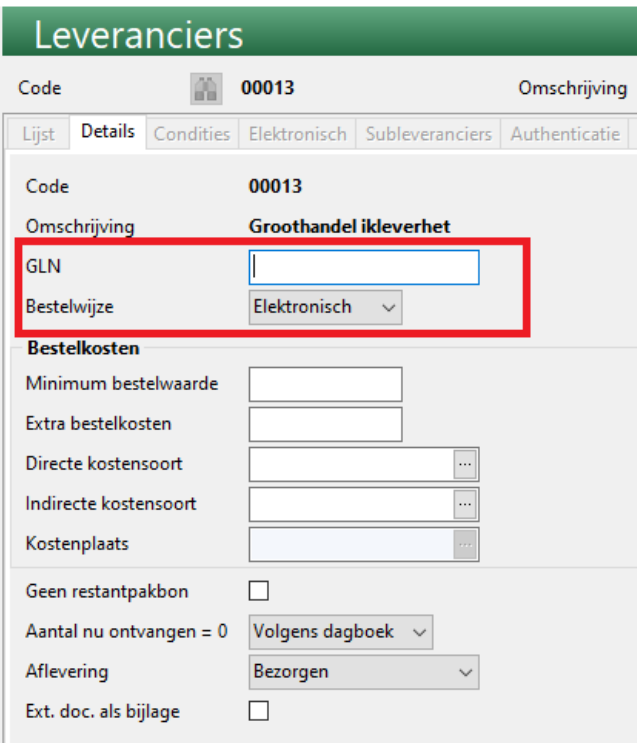

#### **Stamgegevens, Relaties, Relaties, <eigen relatie>, tabblad Overige**

o Vul bij de eigen relatie de eigen GLN in, die gebruikt wordt als identificatie van de bestellende partij.

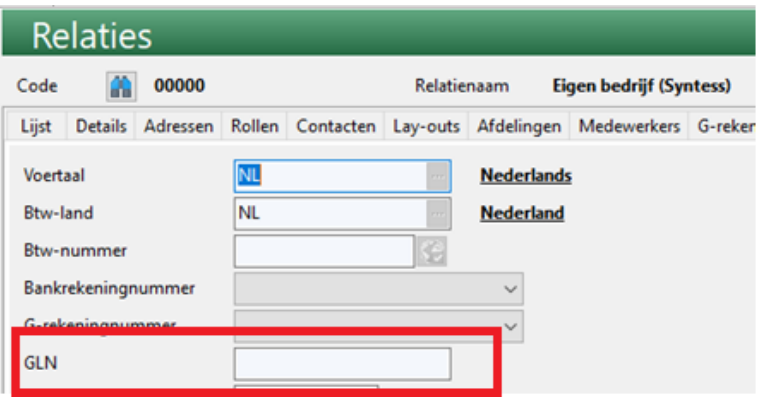

**SP** 

**OUL** 

vanwalraven.com

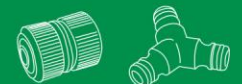

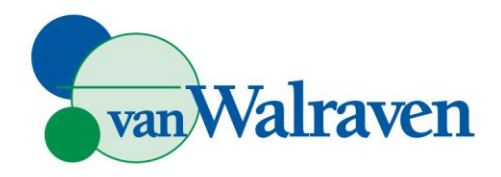

## Bestellen

Als alles correct ingesteld is krijgen bestellingen voor deze leverancier de bestelwijze "Elektronisch":

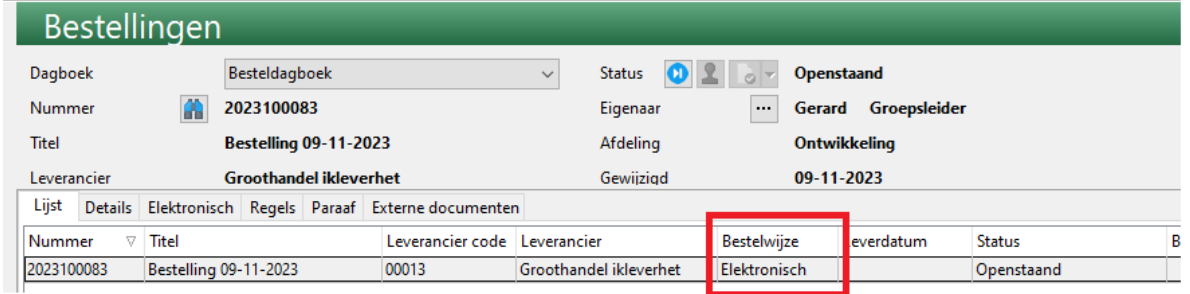

Bij het verwerken/gereedmelden van de bestelling zal bestelling direct elektronisch verwerkt worden volgens de instellingen.

vanwalraven.com

**SP** 

QUE

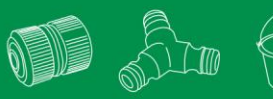